## Creating an online portfolio

- 1. Check your email. I sent you a screen shot with your username and password.
- 2. Go to <u>www.weebly.com</u> and choose login or login for education

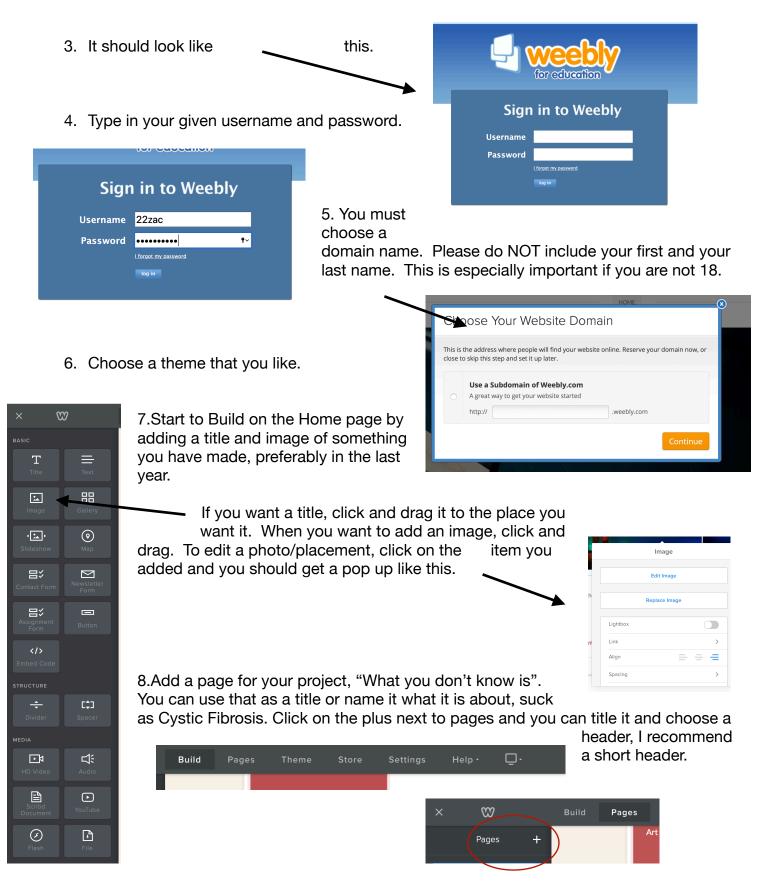